**Epik Instructivo Reglas Convalidación de Cursos**

**Universidad EAFIT**

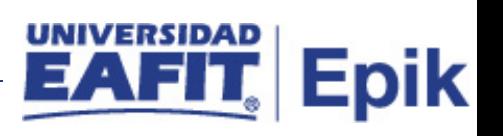

## **Contenido**

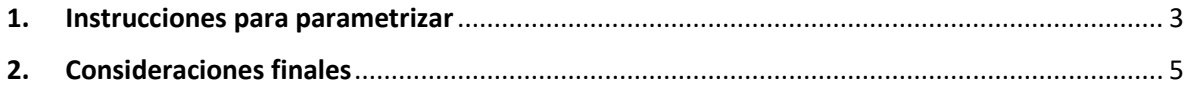

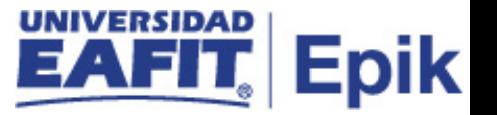

## <span id="page-2-0"></span>**1. Instrucciones para parametrizar**

**Tabla de parametrización**: permite definir las reglas de equivalencia para la homologación de cursos en las organizaciones internas; Para ello, se deben tener las asignaturas previamente definidas en la funcionalidad "Materias de convalidación".

**Ruta de Parametrización:** *Menú principal > Registros e Inscripciones > Reglas de Convalidación > Reglas de Convalidación de Cursos*

**Periodicidad de parametrización:** la parametrización para las reglas de convalidación de cursos se realiza por área y a demanda.

**Insumos para la parametrización:** No aplica.

**Listado de parametrizaciones requeridas:**

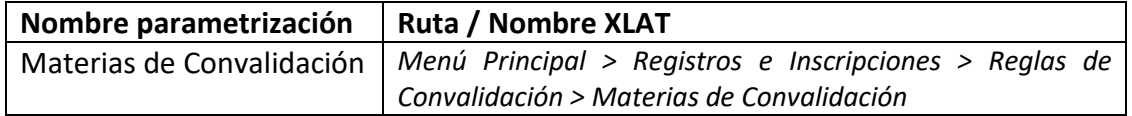

**Descripción de campos que aplican en la parametrización:**

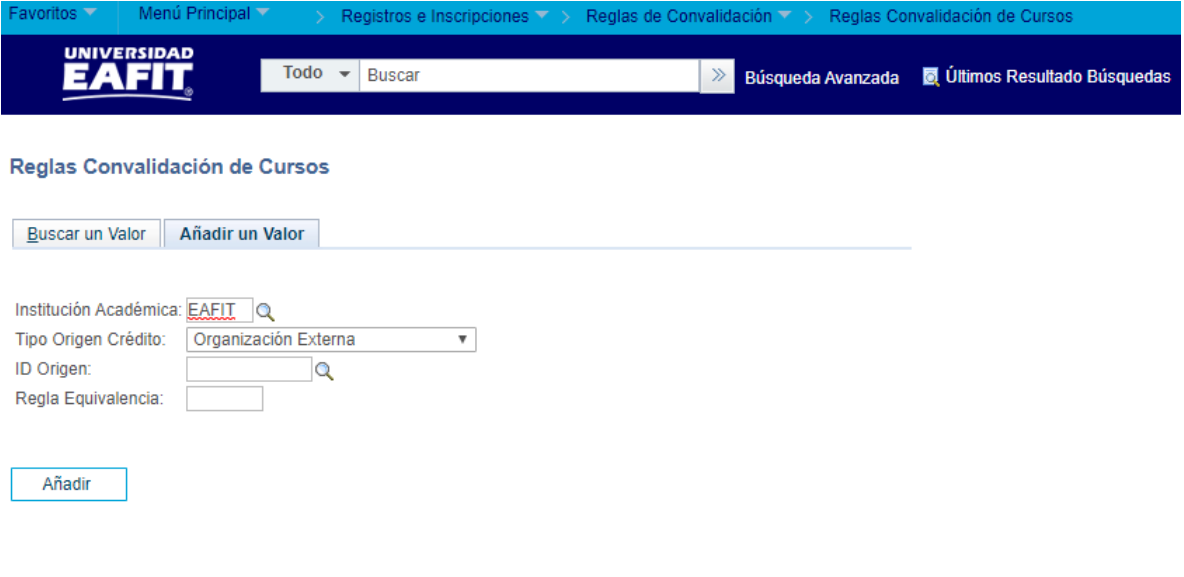

Buscar un Valor | Añadir un Valor

*Imagen 1: Materias de Convalidación – Pestaña Añadir un Valor*

- **1. Institución Académica:** para este campo siempre es EAFIT como institución y el sistema lo carga.
- **2. Tipo de Origen Crédito:** en este campo se selecciona "Institución" como tipo de organización académica, dado que, es EAFIT donde tienen origen las asignaturas que se

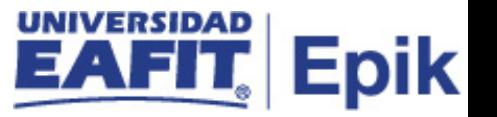

van a aceptar para el proceso de "Reglas convalidación cursos"; adicionalmente, se recomienda tener en cuenta que, en el caso de Eafit no se utilizará esta funcionalidad para instituciones externas.

- **3. ID Origen:** en este campo se indica "EAFIT" como organización de procedencia de las asignaturas que se tendrán en cuenta para aplicar la homologación.
- **4. Regla Equivalencia:** Nombre diciente que se le otorga a la regla de convalidación de cursos. este campo permite 6 caracteres.
- **5. Botón Añadir:** al presionar el botón añadir, Epik presenta la pestaña de funcionalidad reglas de convalidación de cursos.

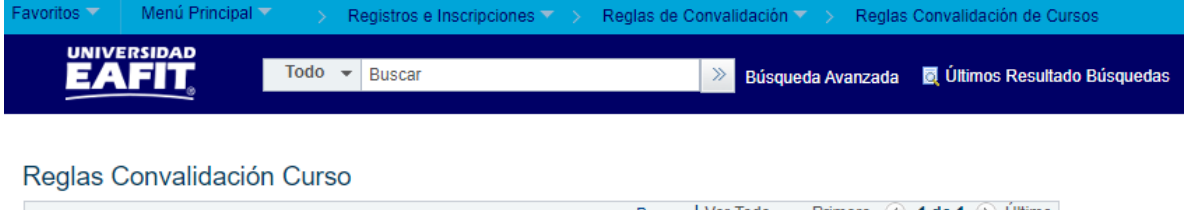

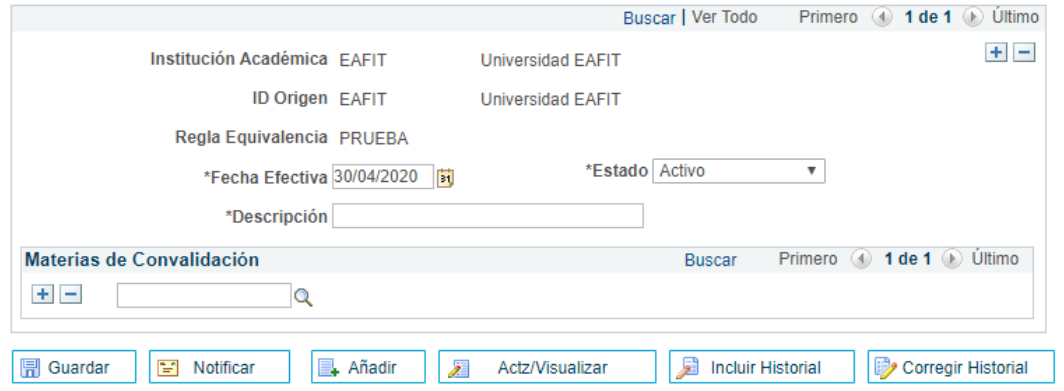

*Imagen 1 - Reglas Convalidación Curso*

- **1. (\*) Fecha Efectiva:** fecha en la que empieza a regir la parametrización que se está realizando, para la primera parametrización siempre se va a utilizar la fecha 01/01/1900.
- **2. (\*) Estado:** es para determinar si la fecha efectiva se encuentra Activa(A) o Inactiva(I), a menos que haya un cambio en la parametrización este estado siempre estará en Activa.
	- En caso de que la parametrización se inactive, se deberá crear un nuevo registro para cambiar el estado.
	- En caso de que la parametrización cambie, se agrega un nuevo registro con la fecha efectiva del día en que se realice el cambio.
- **3. (\*) Descripción:** nombre de la regla de convalidación de cursos que se está creando, este campo permite 30 caracteres.

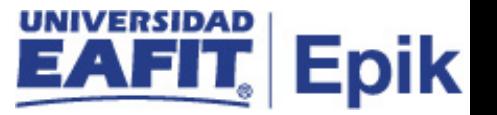

- **4. Materias de Convalidación:** en este campo se describen las materias componente definidas en la funcionalidad "materias de convalidación", dado que, allí se indica cuál es el origen de las materias (organización interna o externa), y los elementos que las conforman, es decir, donde se definen los cursos entrantes (materias que se toman como base para la homologación) y donde se definen los cursos equivalentes internos (materias homologadas en Eafit.)
	- **2. Consideraciones finales**

<span id="page-4-0"></span>N/A